# Crestron **DM-RMC-SCALER-C** DM 8G+<sup>®</sup> Receiver & Room Controller with Scaler Operations & Installation Guide

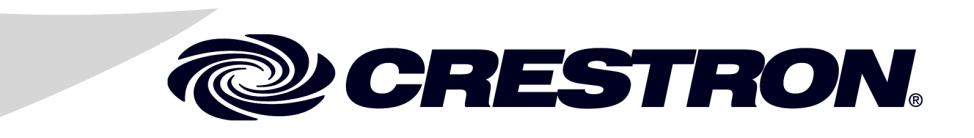

#### **Regulatory Compliance**

As of the date of manufacture, the DM-RMC-SCALER-C has been tested and found to comply with specifications for CE marking.

# $\epsilon$

#### **Federal Communications Commission (FCC) Compliance Statement**

This device complies with part 15 of the FCC Rules. Operation is subject to the following conditions: (1) This device may not cause harmful interference and (2) this device must accept any interference received, including interference that may cause undesired operation.

**CAUTION:** Changes or modifications not expressly approved by the manufacturer responsible for compliance could void the user's authority to operate the equipment.

**NOTE:** This equipment has been tested and found to comply with the limits for a Class B digital device, pursuant to part 15 of the FCC Rules. These limits are designed to provide reasonable protection against harmful interference in a residential installation. This equipment generates, uses and can radiate radio frequency energy and, if not installed and used in accordance with the instructions, may cause harmful interference to radio communications. However, there is no guarantee that interference will not occur in a particular installation. If this equipment does cause harmful interference to radio or television reception, which can be determined by turning the equipment off and on, the user is encouraged to try to correct the interference by one or more of the following measures:

- Reorient or relocate the receiving antenna
- Increase the separation between the equipment and receiver
- Connect the equipment into an outlet on a circuit different from that to which the receiver is connected
- Consult the dealer or an experienced radio/TV technician for help

#### **Industry Canada (IC) Compliance Statement**

CAN ICES-3(B)/NMB-3(B)

This device includes an aggregation of separate independent works that are each generally copyrighted by Crestron Electronics, Inc., with all rights reserved. One of those independent works, Linux Bridge Project, is copyrighted under the GNU GENERAL PUBLIC LICENSE, Version2, reproduced in ["6BGNU General Public License"](#page-29-0) on pag[e 26,](#page-29-0) where the corresponding source code is available at ftp://ftp.crestron.com/gpl.

The specific patents that cover Crestron products are listed at **patents**.crestron.com.

Crestron, the Crestron logo, Crestron e-Control, Crestron Toolbox, DigitalMedia, DigitalMedia 8G, DM, DM 8G, and DM 8G+ are trademarks or registered trademarks of Crestron Electronics, Inc. in the United States and/or other countries. Dolby and Dolby Digital are either trademarks or registered trademarks of Dolby Laboratories in the United States and/or other countries. DTS and DTS-HD Master Audio are either trademarks or registered trademarks of DTS, Inc. in the United States and/or other countries. HDBaseT and the HDBaseT Alliance logo are either trademarks or registered trademarks of the HDBaseT Alliance in the United States and/or other countries. HDMI and the HDMI logo are either trademarks or registered trademarks of HDMI Licensing LLC in the United States and/or other countries. Other trademarks, registered trademarks, and trade names may be used in this document to refer to either the entities claiming the marks and names or their products. Crestron disclaims any proprietary interest in the marks and names of others. *Crestron is not responsible for errors in typography or photography.*

This document was written by the Technical Publications department at Crestron. ©2014 Crestron Electronics, Inc.

 $\overline{1}$ 

# **Contents**

#### DM 8G+® Receiver & Room Controller with Scaler: **DM-RMC-SCALER-C**

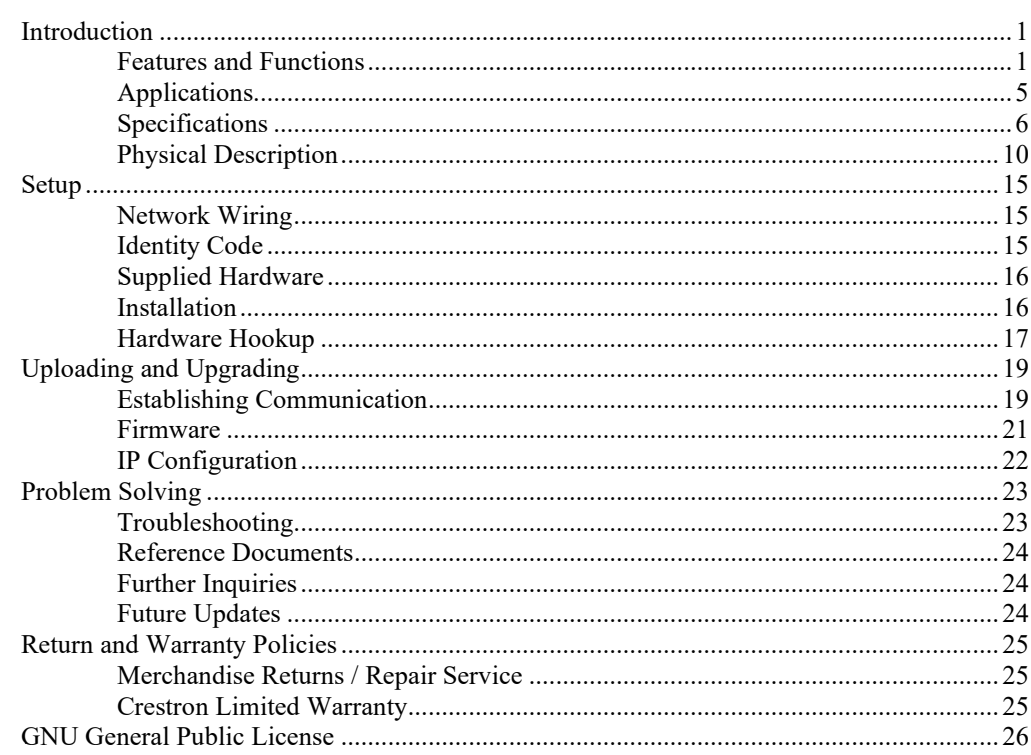

# <span id="page-4-0"></span>*0B***DM 8G+**® **Receiver & Room Controller with Scaler: DM-RMC-SCALER-C**

# <span id="page-4-1"></span>*1B***Introduction**

The DM-RMC-SCALER-C provides an advanced 1-box interface solution for a single display device as part of a complete Crestron® DigitalMedia™ system. It functions as a DM 8G+® receiver, video scaler, and control interface, providing a single HDMI<sup>®</sup> output along with Ethernet, USB HID, RS-232, and IR control ports. In addition to DM 8G+ technology, it is also compatible with HDBaseT<sup>®</sup> specifications, allowing it to be connected directly to any HDBaseT compliant source. Built-in scaling enables the connected display to handle virtually any video signal up to HD 1080p and WUXGA resolutions. Its compact, low-profile design allows the DM-RMC-SCALER-C to be installed discreetly behind a flat panel display or above a ceiling mounted projector. It connects to the head end or source location using a single CAT5e or Crestron DM  $8G^{\circledast}$  cable.<sup>1</sup>

## <span id="page-4-2"></span>*7B***Features and Functions**

- DM 8G<sup>+®</sup> receiver, high-definition scaler, and display controller
- DM 8G+ input supports up to 330 foot (100 meter) cable length<sup>1</sup>
- Connects to a DM® switcher or transmitter (each sold separately) over one CAT5e or Crestron DM 8G cable1
- HDBaseT certified, which enables direct connection to a third-party HDBaseT source
- Provides one HDMI or DVI display output<sup>2</sup>
- Includes built-in high-definition video scaler
- Accepts any video source from standard NTSC 480i or PAL 576i to HD 1080p60 with Deep Color
- Also accepts any computer source from VGA to UXGA/WUXGA
- Scales the source to match the native resolution of virtually any popular video display or computer monitor
- Provides intelligent frame rate conversion

- 1. For DM 8G+ or HDBaseT wiring, use Crestron DM-CBL-8G DigitalMedia 8G™ cable, Crestron DM-CBL DigitalMedia cable, Crestron DM-CBL-D DigitalMedia D cable, or third-party CAT5e (or better) UTP or STP. Maximum DM 8G+ wire length is 330 feet (100 meters) between devices. Shielded cable and connectors are recommended to safeguard against unpredictable environmental electrical noise which may impact performance at resolutions above 1080p. For complete system design guidelines, refer to the Crestron DigitalMedia Design Guide (Doc. 4546) at [www.crestron.com/dmresources.](http://www.crestron.com/dmresources) DM 8G+ technology is compatible with HDBaseT Alliance specifications for connecting to HDBaseT compliant equipment. All wire and cables sold separately.
- 2. The HDMI output requires an appropriate adapter or interface cable to accommodate a DVI signal. CBL-HD-DVI interface cables sold separately.

### **Features and Functions**

#### *(Continued)*

- Allows motion-adaptive de-interlacing or interlacing
- Allows adjustable overscan or underscan up to 7.5%
- Provides automatic 3D-to-2D signal conversion<sup>1</sup>
- Automatically passes 3D video without scaling to 3D capable displays<sup>1</sup>
- Includes content-adaptive noise reduction
- 100% HDCP compliant
- Scalable zoom feature enables  $2 \times 2$ ,  $3 \times 2$ ,  $3 \times 3$ ,  $4 \times 3$ , or  $4 \times 4$  video wall capability<sup>2</sup>
- Handles Dolby® TrueHD, DTS-HD Master Audio™, and uncompressed 7.1 linear PCM audio
- Provides 10BASE-T/100BASE-TX Ethernet and USB HID mouse and keyboard ports
- Compatible with Crestron USB Extenders to enable expanded USB  $device support<sup>3</sup>$
- Enables device control via CEC, IR, RS-232, and Ethernet
- Allows quick, easy setup and diagnostics
- Low-profile design mounts to a 2-gang US, UK, or European electrical box

#### *DM 8G+ Technology*

I

DM 8G+ technology provides a true 1-wire transport for moving high-definition video, audio, and Ethernet over low-cost twisted pair cable without compression or repeaters. Engineered for ultra high bandwidth and ultimate scalability, DM 8G+ technology handles uncompressed video beyond high definition with support for HDCP, Deep Color, and 3D. Audio capabilities include support for high-bitrate 7.1 audio formats like Dolby TrueHD and DTS-HD Master Audio as well as uncompressed linear PCM. All signals are transported over one 8-conductor twisted pair cable, supporting distances up to 330 feet (100 meters) using Crestron DM 8G cable or CAT5e.<sup>4</sup>

#### *HDBaseT Certified*

Crestron DM 8G+ technology is designed using HDBaseT Alliance specifications, ensuring interoperability with third-party HDBaseT products. Via its DM 8G+ input, the DM-RMC-SCALER-C can be connected directly to any HDBaseT compliant source without requiring a DM transmitter. HDBaseT connectivity through the DM-RMC-SCALER-C converges uncompressed full HD digital video, audio, Ethernet, and control signals through a single CAT5e or CAT6 cable over distances up to 330 feet (100 meters).

- 1. Automatically passes 3D video if display device supports it (reverts to pass-through mode without scaling). Provides automatic 3D-to-2D conversion (with scaling) if display device does not support 3D.
- 2. Video wall processing requires a separate DM-RMC-SCALER-C for each individual display.
- 3. Compatible with Crestron USB-EXT-DM-LOCAL and USB-EXT-DM-REMOTE USB Extenders, sold separately.
- 4. For DM 8G+ or HDBaseT wiring, use Crestron DM-CBL-8G DigitalMedia 8G cable, Crestron DM-CBL DigitalMedia cable, Crestron DM-CBL-D DigitalMedia D cable, or third-party CAT5e (or better) UTP or STP. Maximum DM 8G+ wire length is 330 feet (100 meters) between devices. Shielded cable and connectors are recommended to safeguard against unpredictable environmental electrical noise which may impact performance at resolutions above 1080p. All wire and cables sold separately.

#### *Multimedia Display Interface*

A single HDMI digital AV output port is provided on the DM-RMC-SCALER-C, supporting HD 1080p video and WUXGA computer signals with HDCP, Deep Color, 3D, <sup>1</sup> and multichannel HD lossless audio—all through one connection. The HDMI output can also handle DVI signals using an appropriate adapter or interface cable.<sup>2</sup>

A single cable connects the DM-RMC-SCALER-C to a DM switcher or transmitter or to an HDBaseT source, transporting video, audio, control, and networking signals through one RJ-45 connection.3 Multiple DM-RMC-SCALER-Cs may be installed to handle each display in a multiroom distribution system, all fed from a central DM switcher. Or, a single DM-RMC-SCALER-C can be fed straight from a DM 8G+ or HDBaseT transmitter, affording a simple solution for extending a computer or AV signal to a single display.

#### *High-Definition Scaler*

Through a distributed scaler approach, DigitalMedia truly delivers the most flexible and user-friendly solution for routing multiple disparate sources to many different display devices. By placing an independent high-performance scaler at every display device, DM ensures an optimal image on every screen regardless of the sources that are selected. Distributed scaling allows a high-resolution computer source to be viewed on any display in the building. It also allows a high-definition 3D source to be viewed on lower resolution 2D displays without compromising the original signal.

The DM-RMC-SCALER-C accepts any video source from standard NTSC 480i to HD 1080p60 with Deep Color, as well as computer sources from VGA to UXGA/WUXGA, and scales them perfectly to match the native resolution of the video display. A range of common output resolutions is supported to work with virtually any popular flat-panel display, projector, or computer monitor. Intelligent frame rate conversion enables support for 24p and PAL format sources, and automatic 3D-to-2D conversion allows 3D content to be fed simultaneously to separate 3D and 2D displays. Setup and use of the scaler is simplified through fully automatic operation utilizing the display's  $EDID.^{1, 4}$ 

A pair of DM-RMC-SCALER-Cs can also be used to facilitate a dual-projector 3D setup, steering just the left eye portion of a 3D signal to one projector, and the right eye portion to the other. This is done using the scaler's 3D-to-2D conversion mode, enabling 3D capability with scaling.

- 2. The HDMI output requires an appropriate adapter or interface cable to accommodate a DVI signal. CBL-HD-DVI interface cables sold separately.
- 3. For DM 8G+ or HDBaseT wiring, use Crestron DM-CBL-8G DigitalMedia 8G cable, Crestron DM-CBL DigitalMedia cable, Crestron DM-CBL-D DigitalMedia D cable, or third-party CAT5e (or better) UTP or STP. Maximum DM 8G+ wire length is 330 feet (100 meters) between devices. Shielded cable and connectors are recommended to safeguard against unpredictable environmental electrical noise which may impact performance at resolutions above 1080p. For complete system design guidelines, refer to the Crestron DigitalMedia Design Guide (Doc. 4546). DM 8G+ technology is compatible with HDBaseT Alliance specifications for connecting to HDBaseT compliant equipment. All wire and cables sold separately.
- 4. EDID (Extended Display Identification Data) is data embedded in an HDMI, DVI, or VGA signal that enables a display device to tell the source device what resolutions and formats it can support, allowing the source to configure itself automatically to feed the best signal that both devices can support.

<sup>1.</sup> Automatically passes 3D video if display device supports it (reverts to pass-through mode without scaling). Provides automatic 3D-to-2D conversion (with scaling) if display device does not support 3D.

#### *Video Wall Processing*

The DM-RMC-SCALER-C also provides zoom capability on its output to display just a portion of the source image. Using this feature, multiple units may be combined to configure a high-definition video wall composed of up to 16 individual displays. Configurations of  $2 \times 2$ ,  $3 \times 2$ ,  $3 \times 3$ ,  $4 \times 3$ , or  $4 \times 4$  are supported, and all that is required is a separate DM-RMC-SCALER-C for each display and a DM switcher with sufficient DM 8G+ outputs.

#### *LAN Connectivity*

Along with high-definition AV and control, DigitalMedia also integrates high-speed Ethernet networking for a total signal distribution solution. The DM-RMC-SCALER-C includes a 10BASE-T/100BASE-TX Ethernet port, providing a convenient LAN connection for a local network device.

#### *USB Extender*

Via its USB HID port, the DM-RMC-SCALER-C functions as a keyboard and mouse extender, allowing a USB HID-compliant keyboard and mouse to be connected at the display location and used to control a computer or other component located at the central equipment rack or some other location. Expanded USB signal routing capability is available using Crestron USB-EXT-DM USB Extenders.\*

#### *Embedded Device Control*

The DM-RMC-SCALER-C includes built-in RS-232, IR, and Ethernet control ports to allow programmable control of the display device connected to it. It can also provide an alternative to such conventional control methods by harnessing the CEC (Consumer Electronics Control) signal embedded in HDMI. Through its connection to the control system, the DM-RMC-SCALER-C provides a gateway for controlling the display device through the HDMI connection, potentially eliminating the need for any dedicated control wires or IR emitters.

#### *Low-Profile Installation*

Its low-profile design makes the DM-RMC-SCALER-C perfect for installation behind a flat panel display or above a ceiling mounted projector. It mounts to a standard 2-gang US, UK, or European electrical box using the mounting bracket provided, affording a clean installation that protrudes only 1 1/8 inches (29 mm) from the mounting surface.

Connections for the display device are positioned along the top and bottom of the unit for a clean, serviceable installation. The DigitalMedia connection is provided on the rear panel within the electrical box. An array of indicators is provided on the front panel for easy setup and troubleshooting.

Compatible with Crestron USB-EXT-DM-LOCAL and USB-EXT-DM-REMOTE USB Extenders, sold separately.

## *8B***Applications**

The diagram below shows a DM-RMC-SCALER-C in a standalone application. In this type of application, the DM-RMC-SCALER-C is used with a DM 8G+ transmitter such as the DM-TX-201-C and is not used with a DM switcher.

<span id="page-8-0"></span>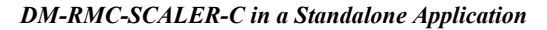

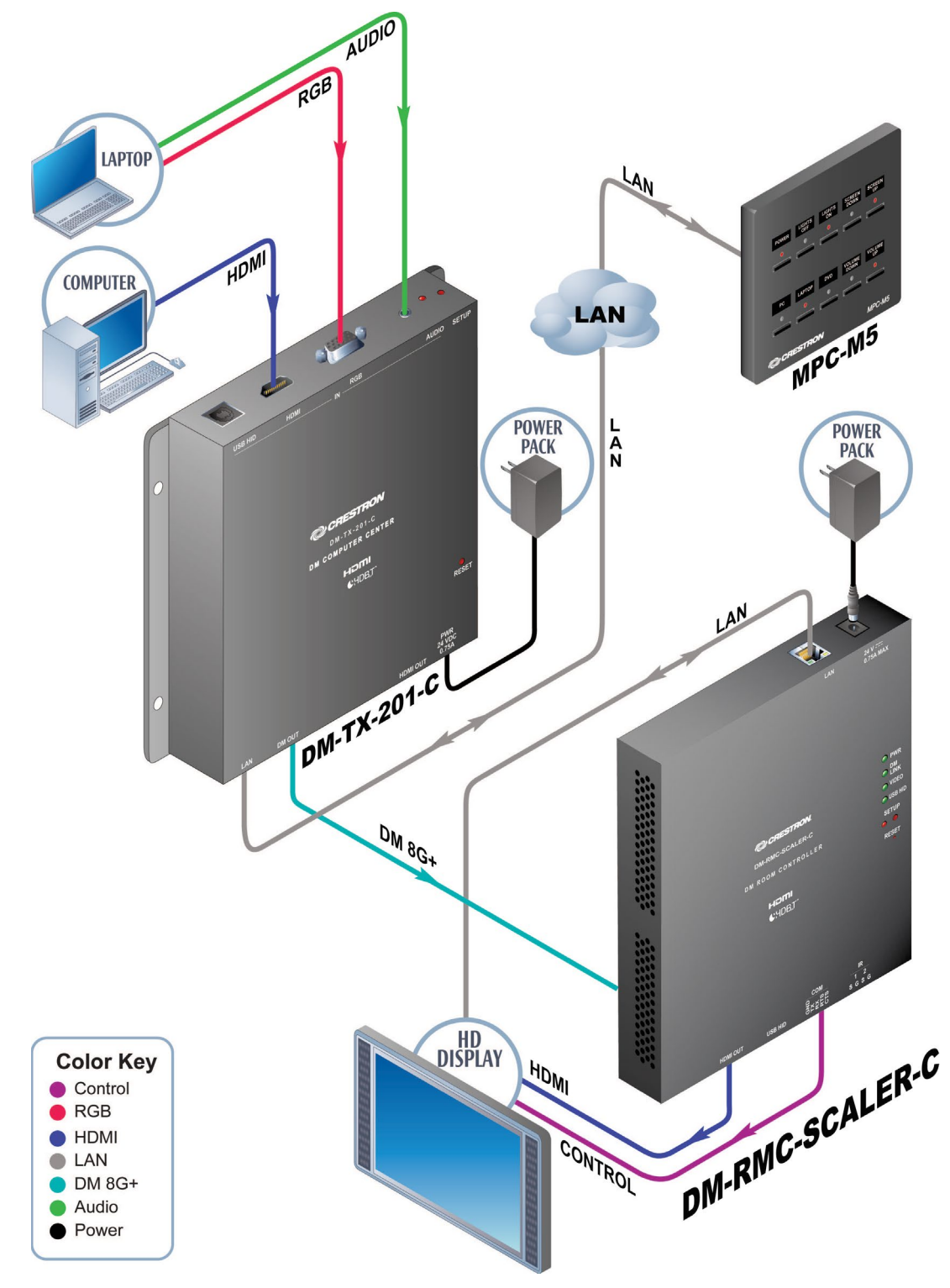

## *9B***Specifications**

<span id="page-9-0"></span>Specifications for the DM-RMC-SCALER-C are listed in the following table.

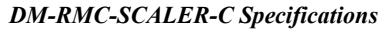

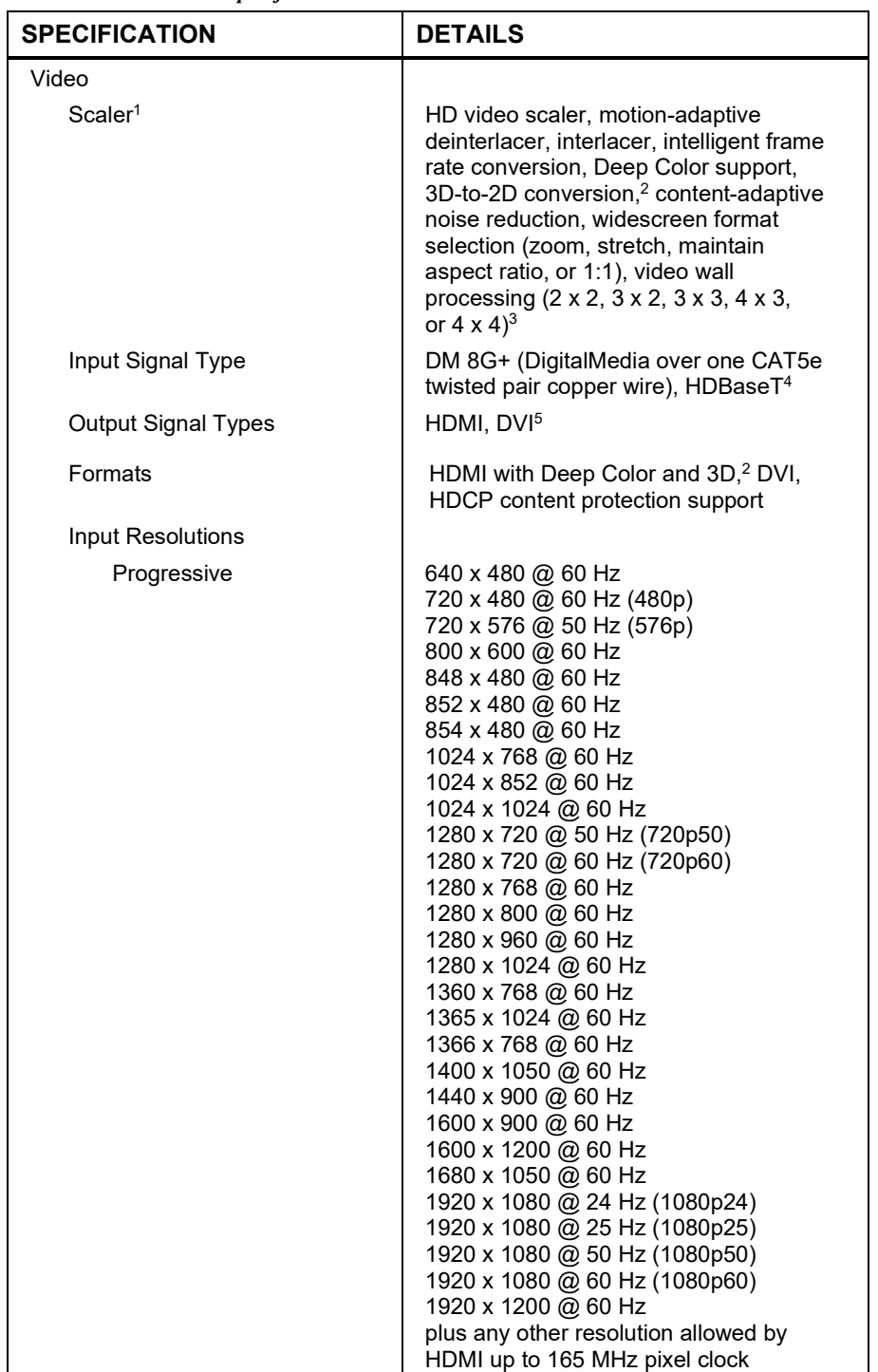

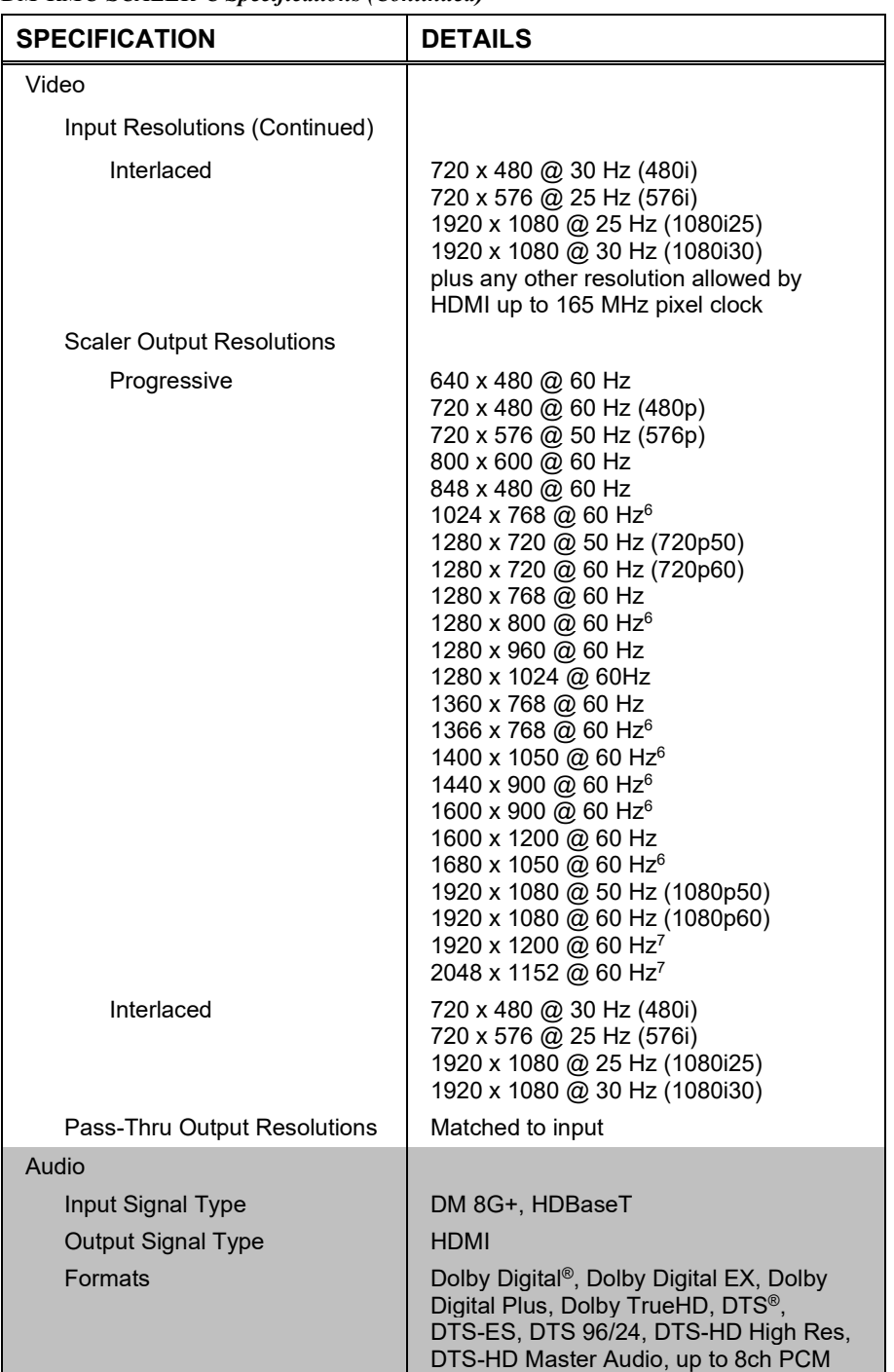

#### *DM-RMC-SCALER-C Specifications (Continued)*

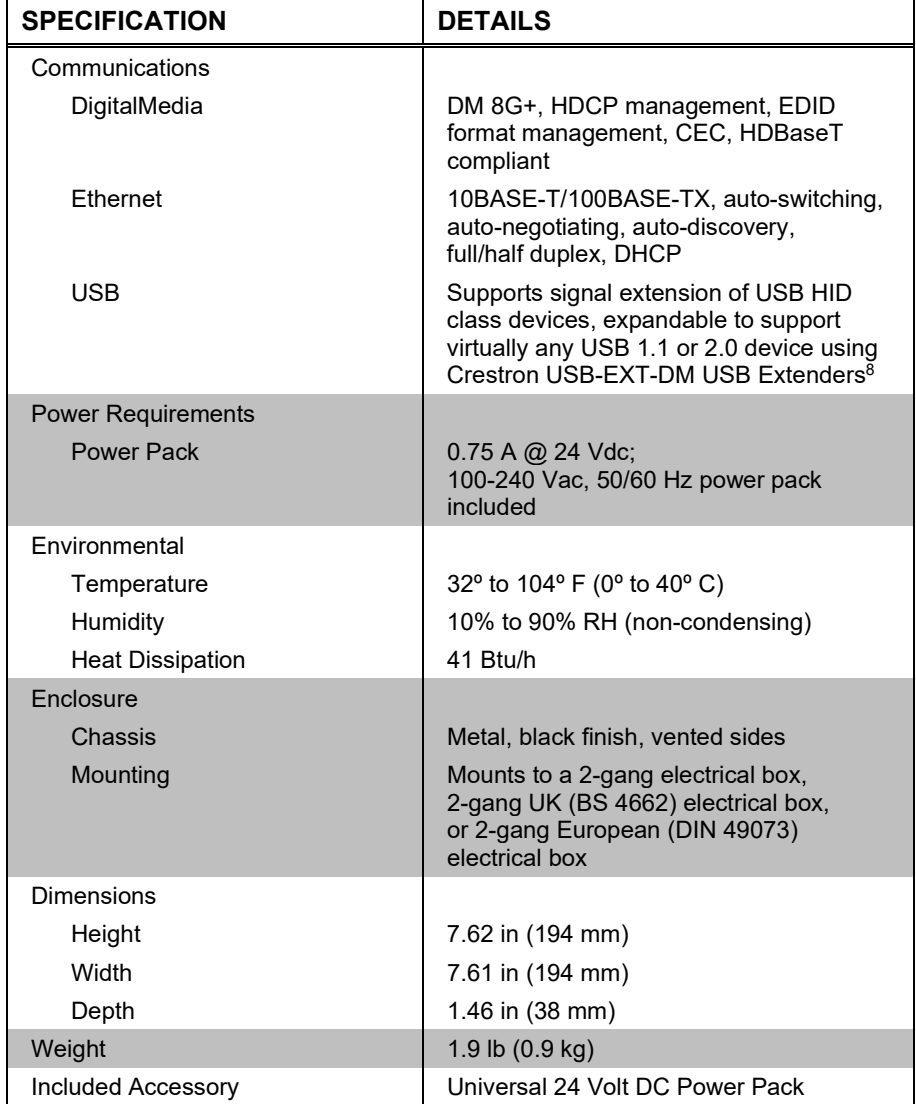

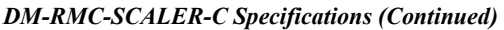

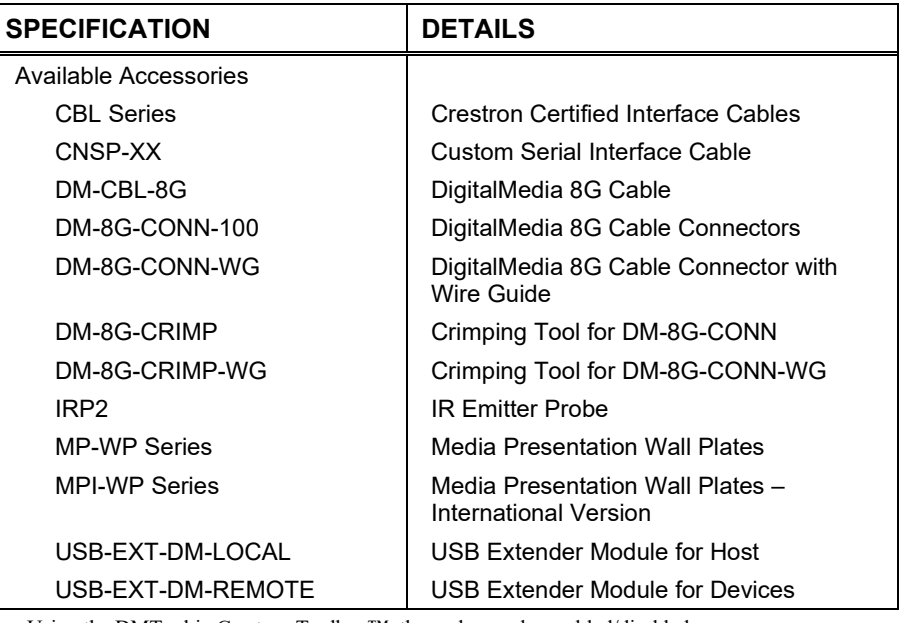

#### *DM-RMC-SCALER-C Specifications (Continued)*

- 1. Using the DMTool in Crestron Toolbox™, the scaler can be enabled/disabled.
- 2. Automatically passes 3D video if display device supports it (reverts to pass-through mode without scaling). Provides automatic 3D-to-2D conversion (with scaling) if display device does not support 3D.
- 3. Video wall processing requires a separate DM-RMC-SCALER-C for each individual display.
- 4. For DM 8G+ or HDBaseT wiring, use Crestron DM-CBL-8G DigitalMedia 8G cable, Crestron DM-CBL DigitalMedia cable, Crestron DM-CBL-D DigitalMedia D cable, or third-party CAT5e (or better) UTP or STP. Maximum DM 8G+ wire length is 330 feet (100 meters) between devices. Shielded cable and connectors are recommended to safeguard against unpredictable environmental electrical noise which may impact performance at resolutions above 1080p. For complete system design guidelines, refer to the Crestron DigitalMedia Design Guide (Doc. 4546). DM 8G+ technology is compatible with HDBaseT Alliance specifications for connecting to HDBaseT compliant equipment. All wire and cables sold separately.
- 5. The HDMI output requires an appropriate adapter or interface cable to accommodate a DVI signal. CBL-HD-DVI interface cables sold separately.
- 6. With or without reduced blanking.
- 7. With reduced blanking only.
- 8. Compatible with Crestron USB-EXT-DM-LOCAL and USB-EXT-DM-REMOTE USB Extenders, sold separately.

## <span id="page-13-0"></span>**Physical Description**

This section provides information on the connections, controls, and indicators available on the DM-RMC-SCALER-C.

*DM-RMC-SCALER-C Physical View (Front Panel)*

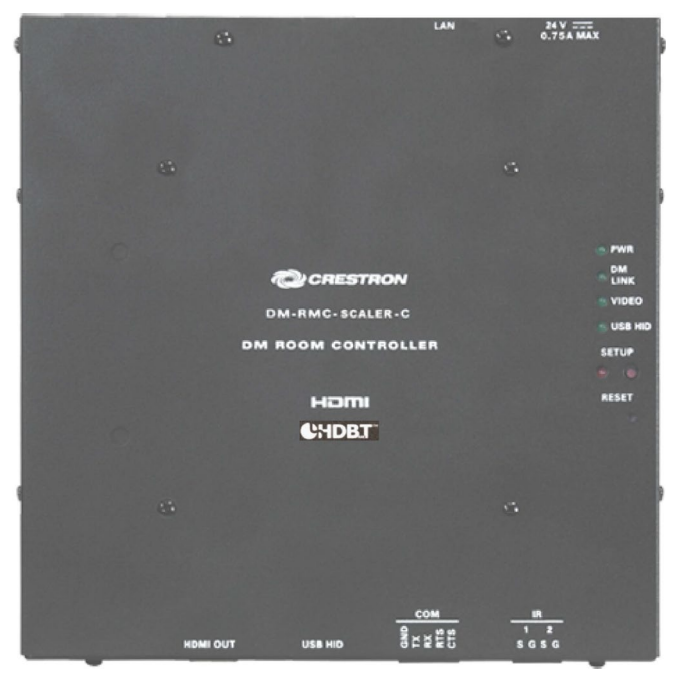

*DM-RMC-SCALER-C Physical View (Bottom Panel)*

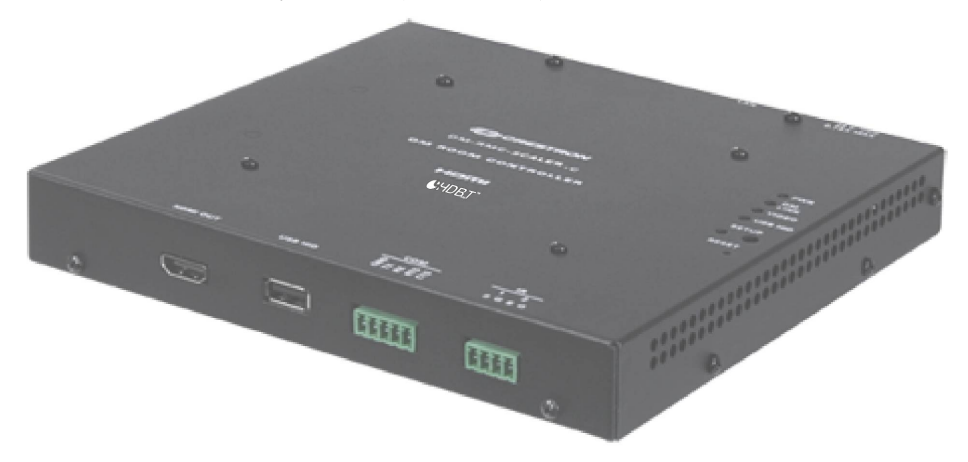

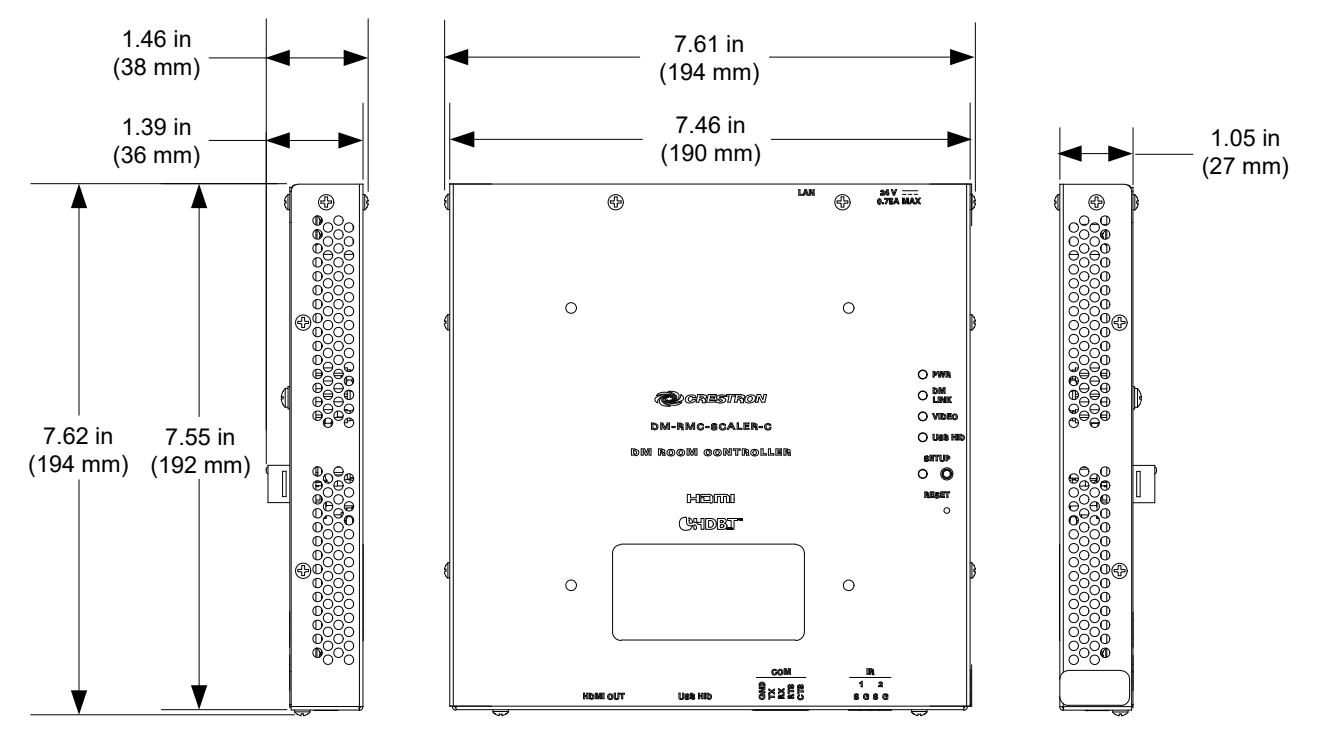

*DM-RMC-SCALER-C Overall Dimensions (Front and Side Panels)*

*DM-RMC-SCALER-C Connectors, Controls, and Indicators (Front Panel)*

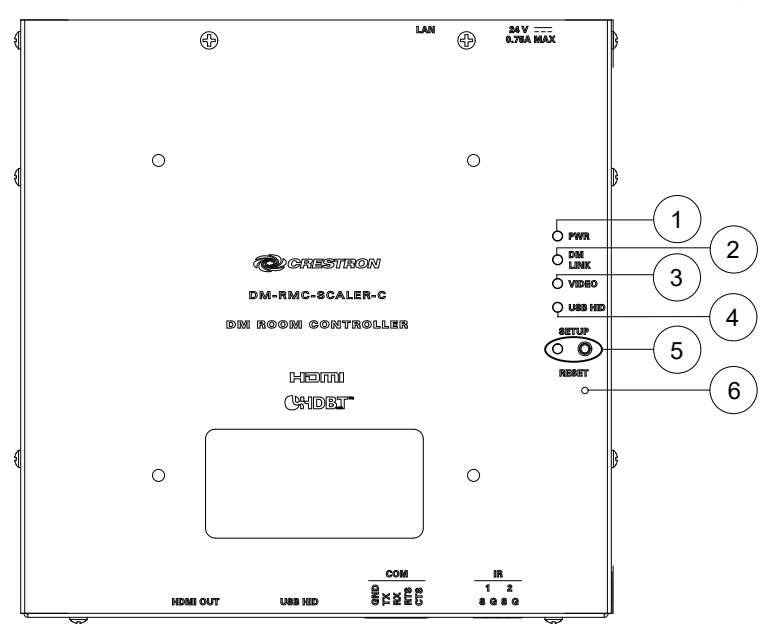

*DM-RMC-SCALER-C Connectors, Controls, and Indicators (Top Panel)*

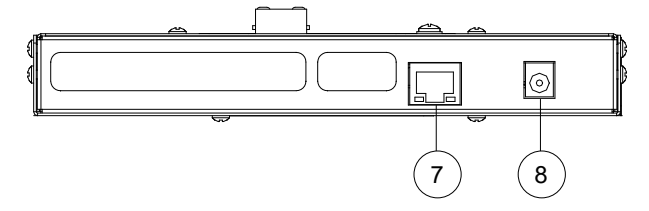

*DM-RMC-SCALER-C Connectors, Controls, and Indicators (Bottom Panel)*

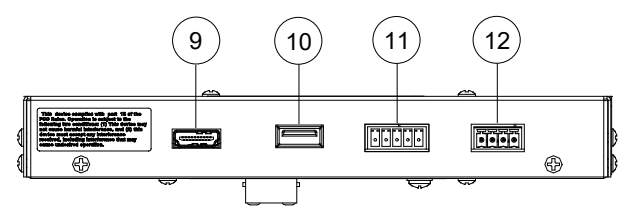

*DM-RMC-SCALER-C Connectors, Controls, and Indicators (Rear Panel)*

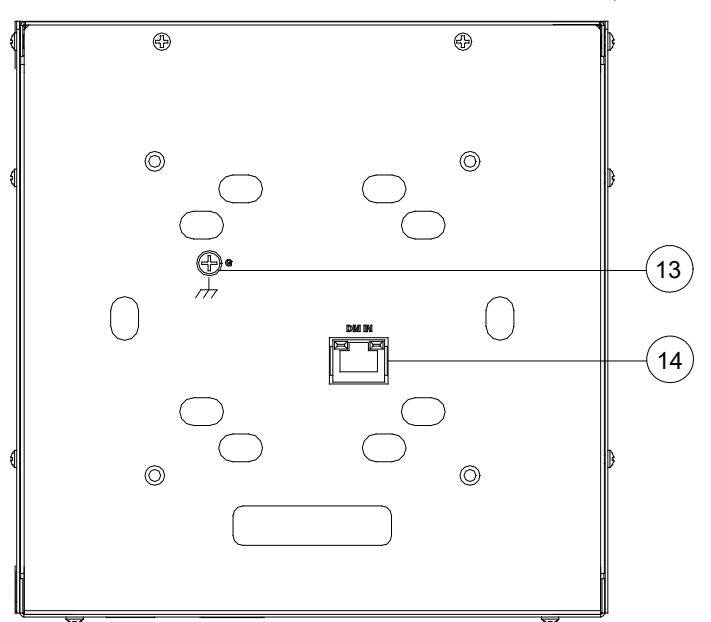

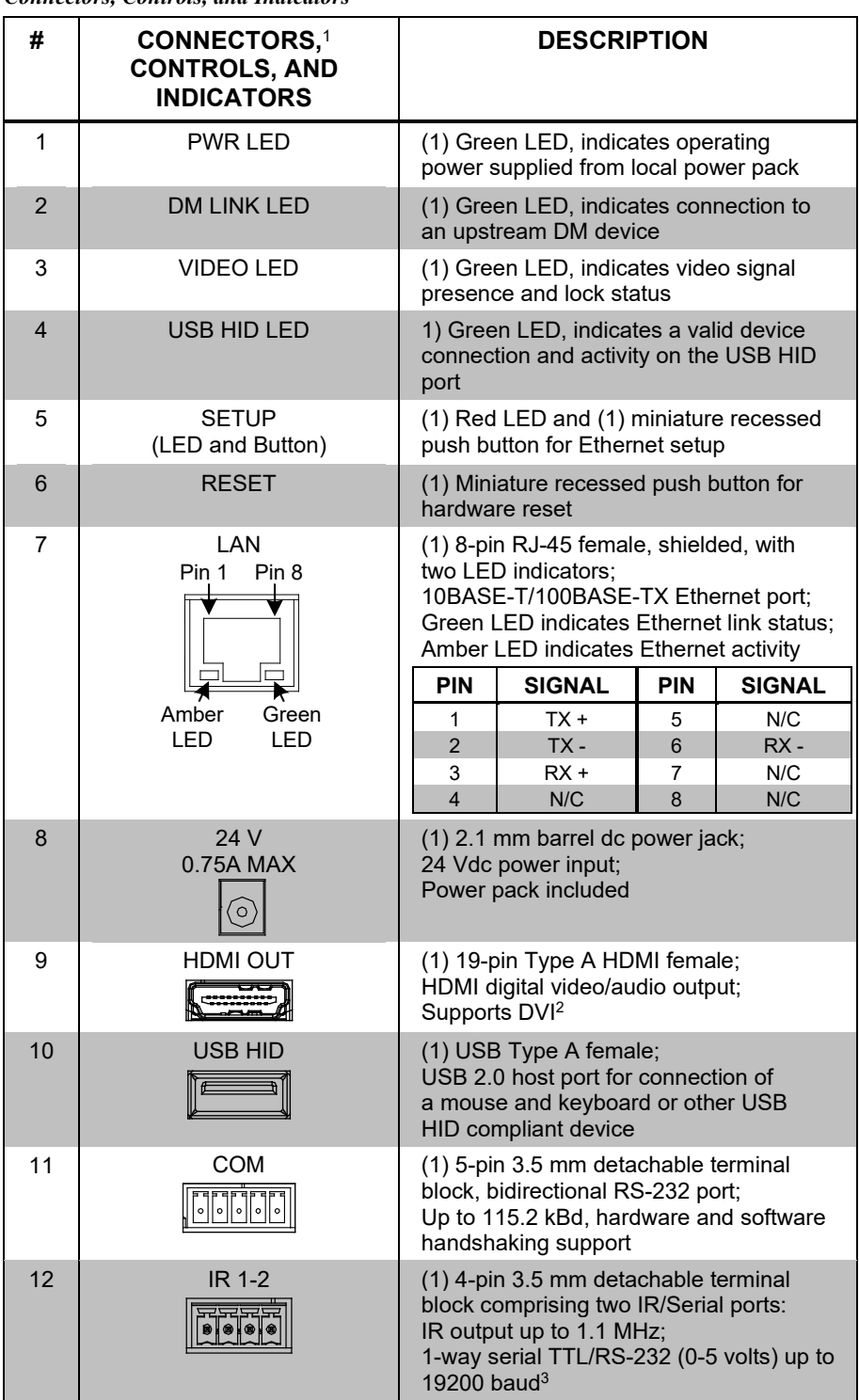

*Connectors, Controls, and Indicators*

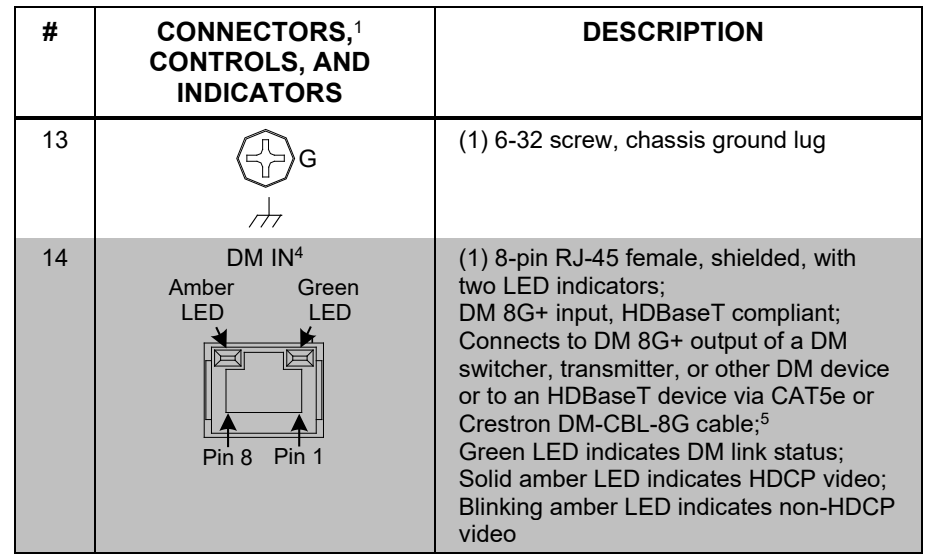

#### *Connectors, Controls, and Indicators (Continued)*

- 1. Interface connectors for the **COM** and **IR** ports are provided with the unit.
- 2. The HDMI output requires an appropriate adapter or interface cable to accommodate a DVI signal. CBL-HD-DVI interface cables sold separately.
- 3. Maximum string length for serial commands sent via the **IR** port should be no greater than 40 characters.
- 4. The **DM IN** port consists of one RJ-45 connector. Refer to the following table for the connector pinouts.

*DM IN Connector Pinouts*

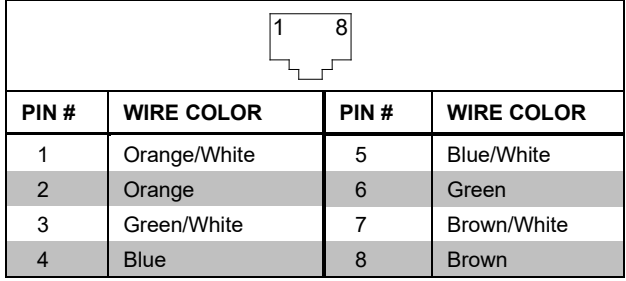

5. For DM 8G+ or HDBaseT wiring, use Crestron DM-CBL-8G DigitalMedia 8G cable, Crestron DM-CBL DigitalMedia cable, Crestron DM-CBL-D DigitalMedia D cable, or third-party CAT5e (or better) UTP or STP. Maximum DM 8G+ wire length is 330 feet (100 meters) between devices. Shielded cable and connectors are recommended to safeguard against unpredictable environmental electrical noise which may impact performance at resolutions above 1080p. For complete system design guidelines, refer to the Crestron DigitalMedia Design Guide (Doc. 4546). DM 8G+ technology is compatible with HDBaseT Alliance specifications for connecting to HDBaseT compliant equipment. All wire and cables sold separately.

## <span id="page-18-1"></span><span id="page-18-0"></span>*2B***Setup**

### **Network Wiring**

When wiring the DM network, consider the following:

- Use Crestron Certified Wire.
- Use Crestron power supplies for Crestron equipment.

**CAUTION:** Failure to use Crestron power supplies could cause equipment damage or void the Crestron warranty.

- Provide sufficient power to the system.
- For DM 8G+ or HDBaseT wiring, use Crestron DM-CBL-8G DigitalMedia 8G cable, Crestron DM-CBL DigitalMedia cable, Crestron DM-CBL-D DigitalMedia D cable, or third-party CAT5e (or better) UTP or STP. Maximum DM 8G+ wire length is 330 feet (100 meters) between devices. Shielded cable and connectors are recommended to safeguard against unpredictable environmental electrical noise which may impact performance at resolutions above 1080p. For complete system design guidelines, refer to the Crestron DigitalMedia Design Guide (Doc. 4546). DM 8G+ technology is compatible with HDBaseT Alliance specifications for connecting to HDBaseT compliant equipment.

The DM-RMC-SCALER-C also uses high-speed Ethernet for communications between the device and a control system, computer, media server, and other IP-based devices. For general information on connecting Ethernet devices in a Crestron system, refer to the Crestron e-Control® Reference Guide (Doc. 6052) at [www.crestron.com/manuals.](http://www.crestron.com/manuals) For information specifically related to Ethernet connectivity using DigitalMedia devices, refer to the Crestron IP Considerations Guide for the IT Professional (Doc. 4579) at [www.crestron.com/dmresources.](http://www.crestron.com/dmresources)

## <span id="page-18-2"></span>*<u>Identity</u>* Code

**NOTE:** The latest software can be downloaded a[t www.crestron.com/software.](http://www.crestron.com/software)

**NOTE:** In the Crestron Studio™ or SIMPL Windows program, the IP ID of the DM-RMC-SCALER-C is assigned automatically and does not require additional programming when the DM-RMC-SCALER-C is dropped onto an output card of a DM switcher. Use the information below when the DM-RMC-SCALER-C is dropped directly into an Ethernet slot on the control system in Crestron Studio or SIMPL Windows without a DM switcher.

The IP ID is set within the DM-RMC-SCALER-C IP table using Crestron Toolbox™. For information on setting an IP table, refer to the Crestron Toolbox help file. The IP IDs of multiple DM-RMC-SCALER-C devices in the same system must be unique.

When setting the IP ID, consider the following:

- The IP ID of each unit must match an IP ID specified in the Crestron Studio or SIMPL Windows program.
- Each device using IP to communicate with a control system must have a unique IP ID.

## **Supplied Hardware**

<span id="page-19-0"></span>The hardware supplied with the DM-RMC-SCALER-C is listed in the following table.

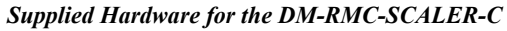

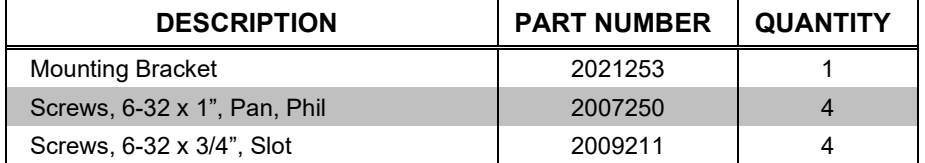

### **Installation**

The DM-RMC-SCALER-C should be used in a well-ventilated area. The venting holes should not be obstructed under any circumstances.

To prevent overheating, do not operate this product in an area that exceeds the environmental temperature range listed in the table of specifications.

The DM-RMC-SCALER-C mounts to a 2-gang electrical box (not included). To mount the DM-RMC-SCALER-C, perform the following steps (refer to the illustration on the following page):

- 1. Using the four included 6-32 x 3/4" (2009211) slot head screws, attach the included mounting bracket to the electrical box.
- 2. Ground the DM-RMC-SCALER-C and attach the proper cable to the rear of the unit (refer to "Hardware Hookup" on page [17](#page-20-0) for information).
- 3. Using the four included 6-32 x 1" (2007250) Phillips head screws, attach the DM-RMC-SCALER-C to the mounting bracket.

**CAUTION:** Excess wire that is pinched between the DM-RMC-SCALER-C and the electrical box can short out. Ensure that all excess wire is completely inside the electrical box and is not between the box and the DM-RMC-SCALER-C.

<span id="page-19-1"></span>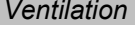

*Mounting the DM-RMC-SCALER-C*  *Mounting the DM-RMC-SCALER-C* 

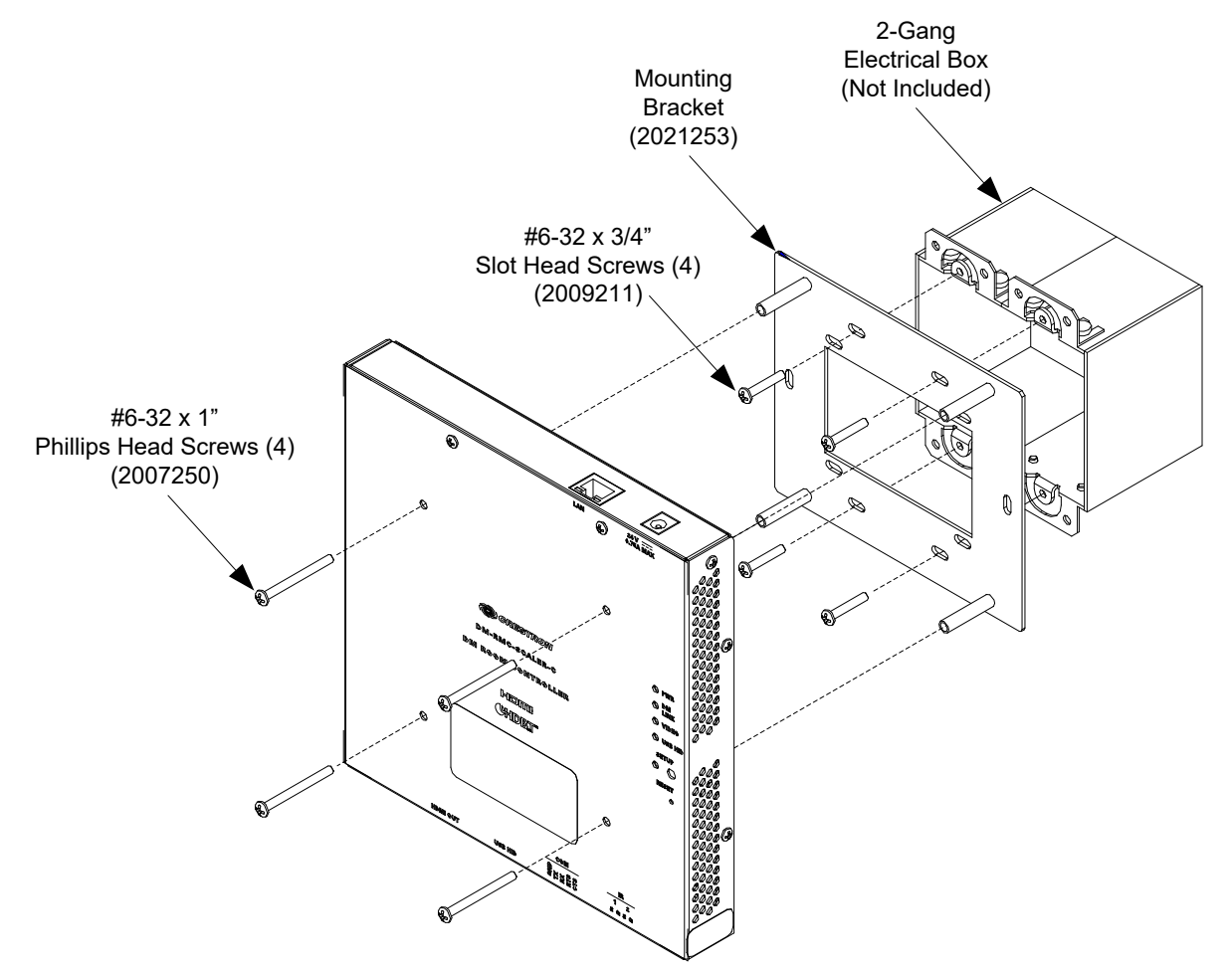

### <span id="page-20-0"></span>**Hardware Hookup**

Make the necessary connections as called out in the following illustrations. Refer to ["Network Wiring"](#page-18-1) on page [15.](#page-18-1) Apply power after all connections have been made.

*Hardware Connections for the DM-RMC-SCALER-C (Top Panel View)*

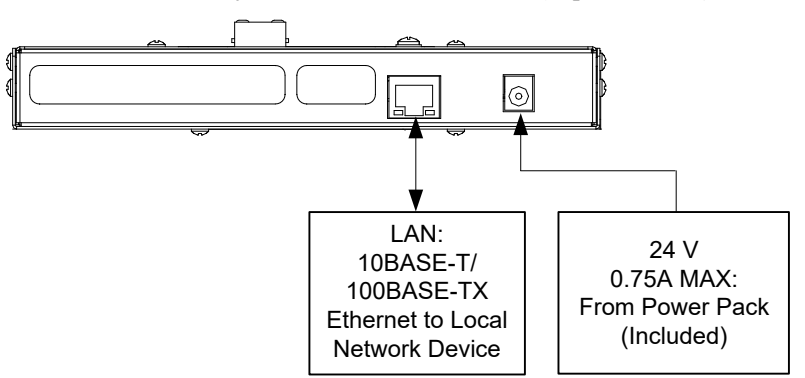

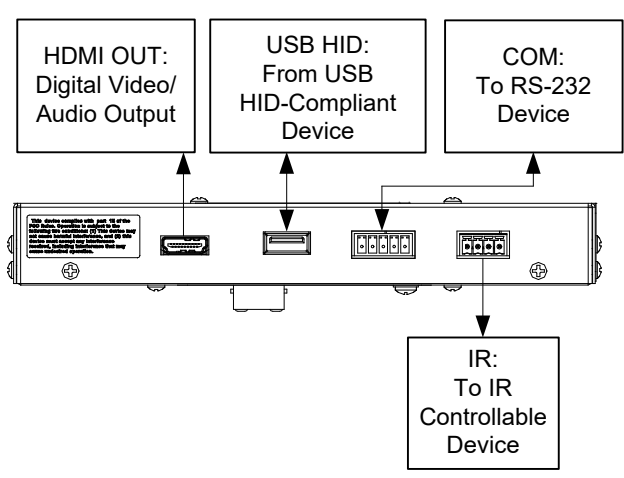

*Hardware Connections for the DM-RMC-SCALER-C (Bottom Panel View)*

*Hardware Connections for the DM-RMC-SCALER-C (Rear Panel View)*

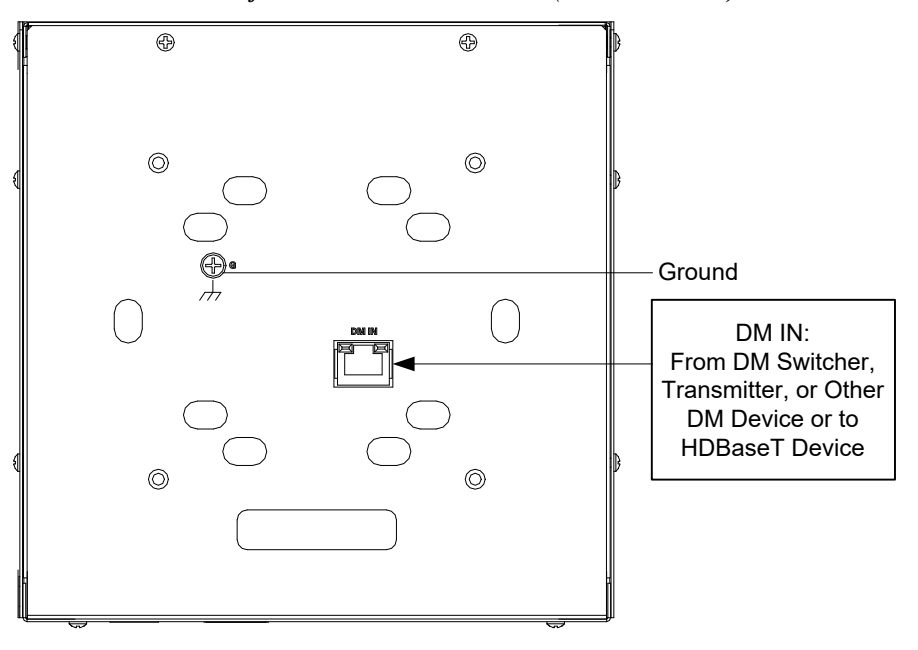

**NOTE:** Ensure that the unit is properly grounded by connecting the chassis ground lug to an earth ground (building steel).

**NOTE:** For DM 8G+ or HDBaseT wiring, use Crestron DM-CBL-8G DigitalMedia 8G cable, Crestron DM-CBL DigitalMedia cable, Crestron DM-CBL-D DigitalMedia D cable, or third-party CAT5e (or better) UTP or STP. Maximum DM 8G+ wire length is 330 feet (100 meters) between devices. Shielded cable and connectors are recommended to safeguard against unpredictable environmental electrical noise which may impact performance at resolutions above 1080p. For complete system design guidelines, refer to the Crestron DigitalMedia Design Guide (Doc. 4546). DM 8G+ technology is compatible with HDBaseT Alliance specifications for connecting to HDBaseT compliant equipment. All wire and cables sold separately.

# <span id="page-22-0"></span>*3B***Uploading and Upgrading**

Crestron recommends using the latest programming software and that each device contains the latest firmware to take advantage of the most recently released features. However, before attempting to upload or upgrade it is necessary to establish communication. Once communication has been established, files (for example, firmware) can be transferred to the device. In addition, the IP table of the device can be configured.

**NOTE:** Crestron software and any files on the website are for authorized Crestron dealers and Crestron Service Providers (CSPs) only. New users must register to obtain access to certain areas of the site (including the FTP site).

## <span id="page-22-1"></span>*<u>Establishing Communication</u>*

Use Crestron Toolbox for communicating with the DM-RMC-SCALER-C; refer to the Crestron Toolbox help file for details.

A PC running Crestron Toolbox communicates with the DM-RMC-SCALER-C in the following ways:

- Via a DM switcher using TCP/IP or USB communication. TCP/IP provides a faster method of communication than USB.
- Via the **LAN** port of the DM-RMC-SCALER-C using TCP/IP communication. In this scenario, the DM-RMC-SCALER-C is used in a standalone configuration (a DM switcher is not used).

*Via DM Switcher TCP/IP Communication via DM Switcher*

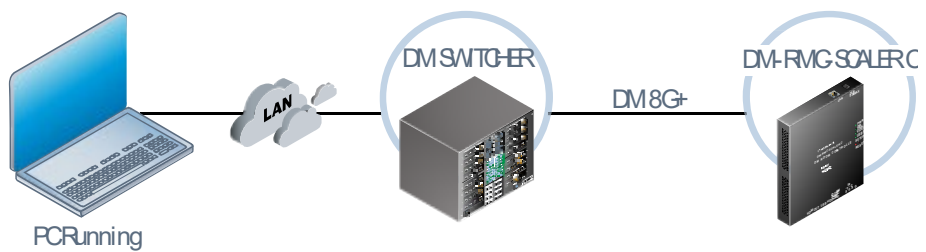

Crestron Toolbox

To establish TCP/IP communication between the PC and the DM-RMC-SCALER-C via the DM switcher:

- 1. Establish communication between the PC and the DM switcher as described in the DigitalMedia Switchers Operations Guide (Doc. 6755).
- 2. Use the Device Discovery Tool in Crestron Toolbox to find the IP address of the DM-RMC-SCALER-C. The tool is available in Toolbox version 1.15.143 or later.
- 3. Use the Address Book in Crestron Toolbox to create an entry for the DM-RMC-SCALER-C using the *TCP* connection type, and enter the IP address of the DM-RMC-SCALER-C.
- 4. Display the DM-RMC-SCALER-C's "System Info" window (**Tools | System Info**); communications are confirmed when the device information is displayed.

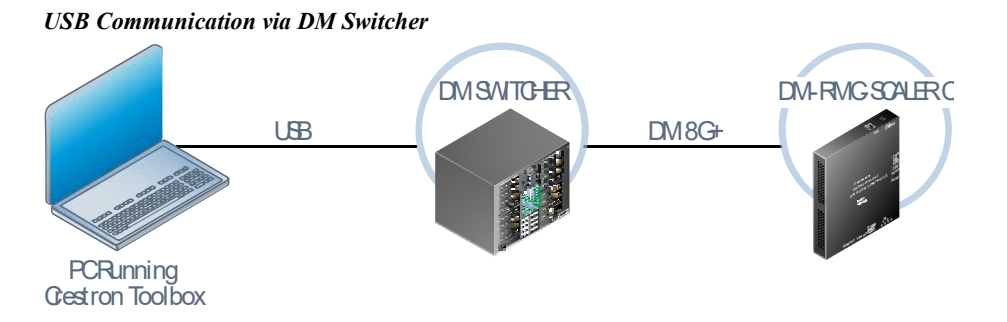

To establish USB communication between the PC and the DM-RMC-SCALER-C via a DM switcher:

- 1. Use the Address Book in Crestron Toolbox to create an entry using the expected communication protocol (USB). When multiple USB devices are connected, identify the DM switcher by entering "DM-MD8X8", "DM-MD16X16", or "DM-MD32X32" in the *Model* text box, the unit's serial number in the *Serial* text box, or the unit's hostname in the *Hostname* text box. The hostname can be found in the "System Info" window in the section marked *Ethernet*; however, communications must be established in order to see this information in the "System Info" window.
- 2. Display the DM-RMC-SCALER-C's "System Info" window (**Tools | System Info**); communications are confirmed when the device information is displayed.

#### *Via LAN Port TCP/IP Communication via LAN Port of DM-RMC-SCALER-C*

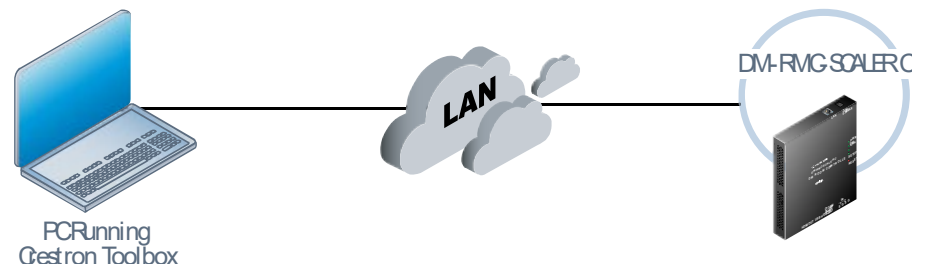

To establish TCP/IP communication between the PC and the DM-RMC-SCALER-C via the **LAN** port of the DM-RMC-SCALER-C:

1. Use the Device Discovery Tool in Crestron Toolbox to find the IP address of the DM-RMC-SCALER-C. The tool is available in Toolbox version 1.15.143 or later.

**NOTE:** When the DM-RMC-SCALER-C is used in a standalone configuration (without a DM switcher), DHCP is enabled by default. If desired, a default IP address (192.168.1.245) can be assigned by holding down its **SETUP** button while applying power. This IP address overwrites any previous settings and remains until it is changed manually.

- 2. Use the Address Book in Crestron Toolbox to create an entry for the DM-RMC-SCALER-C using the *TCP* connection type, and enter the IP address of the DM-RMC-SCALER-C.
- 3. Display the DM-RMC-SCALER-C's "System Info" window (**Tools | System Info**); communications are confirmed when the device information is displayed.

- 4. (Optional) If additional changes to TCP/IP settings are desired, do the following:
	- a. Assign an IP address, IP mask, and default router for the DM-RMC-SCALER-C via the Crestron Toolbox (**Functions | Ethernet Addressing**).
	- b. Close the "System Info" window.
	- c. In Crestron Toolbox, change the Address Book entry for the DM-RMC-SCALER-C so that it uses the IP address assigned in step 4a.
	- d. Display the DM-RMC-SCALER-C's "System Info" window (**Tools | System Info**); communications are confirmed when the device information is displayed.

#### <span id="page-24-0"></span>**Firmware**

Firmware files may be distributed from programmers to installers or from Crestron to dealers. Firmware upgrades are available from the Crestron website as new features are developed after product releases. For details on upgrading, refer to the Crestron Toolbox help file.

Check the Crestron website to find the latest firmware. (New users must register to obtain access to certain areas of the site, including the FTP site.)

To upgrade DM-RMC-SCALER-C firmware:

- 1. Do either of the following:
	- If the DM-RMC-SCALER-C is connected to a DM switcher, use the Device Discovery Tool in Crestron Toolbox to find the IP address of the switcher.
	- If the DM-RMC-SCALER-C is used in a standalone configuration (without a DM switcher), use the Device Discovery Tool to find the IP address of the DM-RMC-SCALER-C.
- 2. Add the IP address found in step 1 to the Address Book in Toolbox.
- 3. Download the appropriate .puf file from the Crestron website to the PC.
- 4 Double-click the .puf file. The Toolbox Address Book opens.
- 5. From the list in the Address Book, select the DM switcher (if the DM-RMC-SCALER-C is connected to a switcher) or the DM-RMC-SCALER-C (if the DM-RMC-SCALER-C is used in a standalone configuration), and then click **OK.**

Either of the following occurs:

- If the DM switcher was selected, a DM device list is displayed that allows upgrading all DM devices connected to the switcher.
- If the DM-RMC-SCALER-C was selected, a DM device list is displayed that allows upgrading of the DM-RMC-SCALER-C only.

In the DM device lists that are displayed, the checkbox of any item that needs to be upgraded is automatically selected.

- 6. Click **Update.**
- 7. After the process is complete, click **Recheck** to verify the upgrade.

## <span id="page-25-0"></span>*18B***IP Configuration**

If the DM-RMC-SCALER-C is used in a standalone configuration (without a DM switcher), use Crestron Toolbox to create the IP table entry of the DM-RMC-SCALER-C.

**NOTE:** If the DM-RMC-SCALER-C is connected to a DM switcher, the IP table entry of the DM-RMC-SCALER-C is created automatically.

- 1. Use the Device Discovery Tool to find the IP address of the DM-RMC-SCALER-C. Then, display the "System Info" window (**Tools | System Info**) and select the DM-RMC-SCALER-C entry from the Address Book.
- 2. Select **Functions | IP Table Setup**.
- 3. Add, modify, or delete entries in the IP table. The DM-RMC-SCALER-C can have only one IP table entry.
- 4. A defined IP table can be saved to a file or sent to the device.

# <span id="page-26-1"></span><span id="page-26-0"></span>*4B***Problem Solving**

## *19B***Troubleshooting**

The following table provides corrective action for possible trouble situations. If further assistance is required, please contact a Crestron customer service representative.

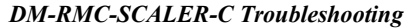

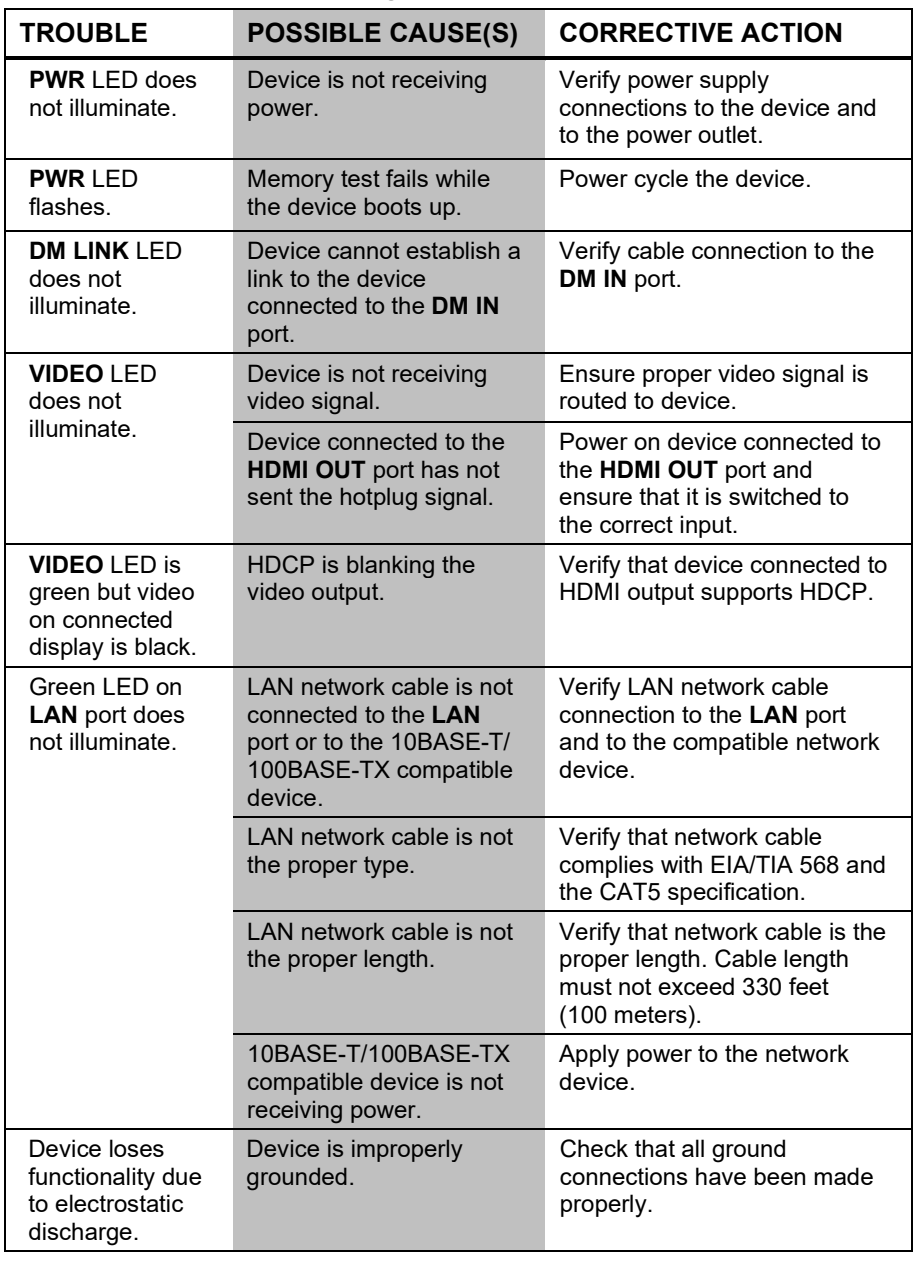

**NOTE:** For more advanced diagnostics, use the DMTool in Crestron Toolbox.

#### <span id="page-27-0"></span>*20B***Reference Documents**

All documents mentioned in this guide are available at [www.crestron.com/manuals.](http://www.crestron.com/manuals)

#### *List of Related Reference Documents*

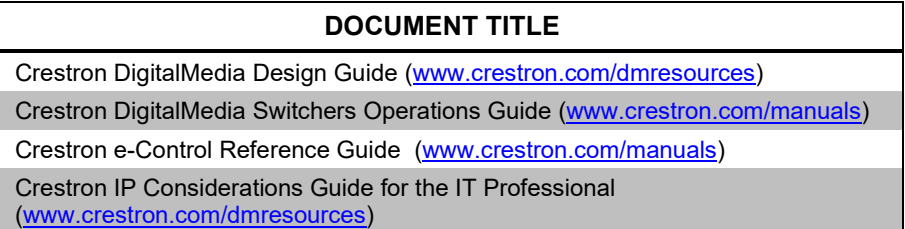

### <span id="page-27-1"></span>**Further Inquiries**

To locate specific information or resolve questions after reviewing this guide, contact Crestron's True Blue Support at 1-888-CRESTRON [1-888-273-7876] or, for assistance within a particular geographic region, refer to the listing of Crestron worldwide offices a[t www.crestron.com/offices.](http://www.crestron.com/offices)

To post a question about Crestron products, log onto Crestron's Online Help at [www.crestron.com/onlinehelp.](http://www.crestron.com/onlinehelp) First-time users must establish a user account to fully benefit from all available features.

## <span id="page-27-2"></span>*2B***Future Updates**

As Crestron improves functions, adds new features, and extends the capabilities of the DM-RMC-SCALER-C, additional information may be made available as manual updates. These updates are solely electronic and serve as intermediary supplements prior to the release of a complete technical documentation revision.

Check the Crestron website periodically for manual update availability and its relevance. Updates are identified as an "Addendum" in the Download column.

## <span id="page-28-1"></span><span id="page-28-0"></span>**Return and Warranty Policies**

### **Merchandise Returns / Repair Service**

- 1. No merchandise may be returned for credit, exchange or service without prior authorization from Crestron. To obtain warranty service for Crestron products, contact an authorized Crestron dealer. Only authorized Crestron dealers may contact the factory and request an RMA (Return Merchandise Authorization) number. Enclose a note specifying the nature of the problem, name and phone number of contact person, RMA number and return address.
- 2. Products may be returned for credit, exchange or service with a Crestron Return Merchandise Authorization (RMA) number. Authorized returns must be shipped freight prepaid to Crestron, 6 Volvo Drive, Rockleigh, N.J. or its authorized subsidiaries, with RMA number clearly marked on the outside of all cartons. Shipments arriving freight collect or without an RMA number shall be subject to refusal. Crestron reserves the right in its sole and absolute discretion to charge a 15% restocking fee plus shipping costs on any products returned with an RMA.
- 3. Return freight charges following repair of items under warranty shall be paid by Crestron, shipping by standard ground carrier. In the event repairs are found to be non-warranty, return freight costs shall be paid by the purchaser.

## <span id="page-28-2"></span>**Crestron Limited Warranty**

Crestron Electronics, Inc. warrants its products to be free from manufacturing defects in materials and workmanship under normal use for a period of three (3) years from the date of purchase from Crestron, with the following exceptions: disk drives and any other moving or rotating mechanical parts, pan/tilt heads and power supplies are covered for a period of one (1) year; touch screen display and overlay components are covered for 90 days; batteries and incandescent lamps are not covered.

This warranty extends to products purchased directly from Crestron or an authorized Crestron dealer. Purchasers should inquire of the dealer regarding the nature and extent of the dealer's warranty, if any.

Crestron shall not be liable to honor the terms of this warranty if the product has been used in any application other than that for which it was intended or if it has been subjected to misuse, accidental damage, modification or improper installation procedures. Furthermore, this warranty does not cover any product that has had the serial number altered, defaced or removed.

This warranty shall be the sole and exclusive remedy to the original purchaser. In no event shall Crestron be liable for incidental or consequential damages of any kind (property or economic damages inclusive) arising from the sale or use of this equipment. Crestron is not liable for any claim made by a third party or made by the purchaser for a third party.

Crestron shall, at its option, repair or replace any product found defective, without charge for parts or labor. Repaired or replaced equipment and parts supplied under this warranty shall be covered only by the unexpired portion of the warranty.

Except as expressly set forth in this warranty, Crestron makes no other warranties, expressed or implied, nor authorizes any other party to offer any warranty, including any implied warranties of merchantability or fitness for a particular purpose. Any implied warranties that may be imposed by law are limited to the terms of this limited warranty. This warranty statement supersedes all previous warranties.

## <span id="page-29-0"></span>*6B***GNU General Public License**

Version 2, June 1991

Copyright (C) 1989, 1991 Free Software Foundation, Inc., 51 Franklin Street, Fifth Floor, Boston, MA 02110-1301 USA Everyone is permitted to copy and distribute verbatim copies of this license document but changing it is not allowed.

#### PREAMBLE

The licenses for most software are designed to take away your freedom to share and change it. By contrast, the GNU General Public License is intended to guarantee your freedom to share and change free software--to make sure the software is free for all its users. This General Public License applies to most of the Free Software Foundation's software and to any other program whose authors commit to using it. (Some other Free Software Foundation software is covered by the GNU Lesser General Public License instead.) You can apply it to your programs too.

When we speak of free software, we are referring to freedom, not price. Our General Public Licenses are designed to make sure that you have the freedom to distribute copies of free software (and charge for this service if you wish), that you receive source code or can get it if you want it, that you can change the software or use pieces of it in new free programs and that you know you can do these things.

To protect your rights, we need to make restrictions that forbid anyone to deny you these rights or to ask you to surrender the rights. These restrictions translate to certain responsibilities for you if you distribute copies of the software or if you modify it.

For example, if you distribute copies of such a program, whether gratis or for a fee, you must give the recipients all the rights that you have. You must make sure that they too receive or can get the source code. And you must show them these terms so they know their rights.

We protect your rights with two steps: (1) copyright the software, and (2) offer you this license which gives you legal permission to copy, distribute and/or modify the software.

Also, for each author's protection and ours, we want to make certain that everyone understands that there is no warranty for this free software. If the software is modified by someone else and passed on, we want its recipients to know that what they have is not the original, so that any problems introduced by others will not reflect on the original authors' reputations.

Finally, any free program is threatened constantly by software patents. We wish to avoid the danger that redistributors of a free program will individually obtain patent licenses, in effect making the program proprietary. To prevent this, we have made it clear that any patent must be licensed for everyone's free use or not licensed at all.

The precise terms and conditions for copying, distribution and modification follow.

#### GNU GENERAL PUBLIC LICENSE TERMS AND CONDITIONS FOR COPYING, DISTRIBUTION AND MODIFICATION

0. This License applies to any program or other work which contains a notice placed by the copyright holder saying it may be distributed under the terms of this General Public License. The "Program" below refers to any such program or work, and a "work based on the Program" means either the Program or any derivative work under copyright law: that is to say, a work containing the Program or a portion of it, either verbatim or with modifications and/or translated into another language. (Hereinafter, translation is included without limitation in the term "modification".) Each licensee is addressed as "you".

Activities other than copying, distribution and modification are not covered by this License; they are outside its scope. The act of running the Program is not restricted, and the output from the Program is covered only if its contents constitute a work based on the Program (independent of having been made by running the Program). Whether that is true depends on what the Program does.

1. You may copy and distribute verbatim copies of the Program's source code as you receive it, in any medium, provided that you conspicuously and appropriately publish on each copy an appropriate copyright notice and disclaimer of warranty; keep intact all the notices that refer to this License and to the absence of any warranty; and give any other recipients of the Program a copy of this License along with the Program.

You may charge a fee for the physical act of transferring a copy and you may at your option offer warranty protection in exchange for a fee.

2. You may modify your copy or copies of the Program or any portion of it, thus forming a work based on the Program, and copy and distribute such modifications or work under the terms of Section 1 above, provided that you also meet all of these conditions:

a) You must cause the modified files to carry prominent notices stating that you changed the files and the date of any change.

b) You must cause any work that you distribute or publish, that in whole or in part contains or is derived from the Program or any part thereof, to be licensed as a whole at no charge to all third parties under the terms of this License.

c) If the modified program normally reads commands interactively when run, you must cause it, when started running for such interactive use in the most ordinary way, to print or display an announcement including an appropriate copyright notice and a notice that there is no warranty (or else, saying that you provide a warranty) and that users may redistribute the program under these conditions, and telling the user how to view a copy of this License. (Exception: if the Program itself is interactive but does not normally print such an announcement, your work based on the Program is not required to print an announcement.)

These requirements apply to the modified work as a whole. If identifiable sections of that work are not derived from the Program and can be reasonably considered independent and separate works in themselves, then this License and its terms do not apply to those sections when you distribute them as separate works. But when you distribute the same sections as part of a whole which is a work based on the Program, the distribution of the whole must be on the terms of this License, whose permissions for other licensees extend to the entire whole and thus to each and every part regardless of who wrote it.

Thus, it is not the intent of this section to claim rights or contest your rights to work written entirely by you; rather, the intent is to exercise the right to control the distribution of derivative or collective works based on the Program.

In addition, mere aggregation of another work not based on the Program with the Program (or with a work based on the Program) on a volume of a storage or distribution medium does not bring the other work under the scope of this License.

3. You may copy and distribute the Program (or a work based on it, under Section 2) in object code or executable form under the terms of Sections 1 and 2 above provided that you also do one of the following:

a) Accompany it with the complete corresponding machine-readable source code, which must be distributed under the terms of Sections 1 and 2 above on a medium customarily used for software interchange; or,

b) Accompany it with a written offer, valid for at least three years, to give any third party, for a charge no more than your cost of physically performing source distribution, a complete machine-readable copy of the corresponding source code, to be distributed under the terms of Sections 1 and 2 above on a medium customarily used for software interchange; or,

c) Accompany it with the information you received as to the offer to distribute corresponding source code. (This alternative is allowed only for noncommercial distribution and only if you received the program in object code or executable form with such an offer, in accord with Subsection b above.)

The source code for a work means the preferred form of the work for making modifications to it. For an executable work, complete source code means all the source code for all modules it contains, plus any associated interface definition files, plus the scripts used to control compilation and installation of the executable. However, as a special exception, the source code distributed need not include anything that is normally distributed (in either source or binary form) with the major components (compiler, kernel and so on) of the operating system on which the executable runs, unless that component itself accompanies the executable.

If distribution of executable or object code is made by offering access to copy from a designated place, then offering equivalent access to copy the source code from the same place counts as distribution of the source code, even though third parties are not compelled to copy the source along with the object code.

4. You may not copy, modify, sublicense or distribute the Program except as expressly provided under this License. Any attempt otherwise to copy, modify, sublicense or distribute the Program is void and will automatically terminate your rights under this License. However, parties who have received copies or rights, from you under this License will not have their licenses terminated so long as such parties remain in full compliance.

5. You are not required to accept this License, since you have not signed it. However, nothing else grants you permission to modify or distribute the Program or its derivative works. These actions are prohibited by law if you do not accept this License. Therefore, by modifying or distributing the Program (or any work based on the Program), you indicate your acceptance of this License to do so and all its terms and conditions for copying, distributing or modifying the Program or works based on it.

6. Each time you redistribute the Program (or any work based on the Program), the recipient automatically receives a license from the original licensor to copy, distribute or modify the Program subject to these terms and conditions. You may not impose any further restrictions on the recipients' exercise of the rights granted herein. You are not responsible for enforcing compliance by third parties to this License.

7. If, as a consequence of a court judgment or allegation of patent infringement or for any other reason (not limited to patent issues), conditions are imposed on you (whether by court order, agreement or otherwise) that contradict the conditions of this License, they do not excuse you from the conditions of this License. If you cannot distribute so as to satisfy simultaneously your obligations under this License and any other pertinent obligations, then as a consequence you may not distribute the Program at all. For example, if a patent license would not permit royalty-free redistribution of the Program by all those who receive copies directly or indirectly through you, then the only way you could satisfy both it and this License would be to refrain entirely from distribution of the Program.

If any portion of this section is held invalid or unenforceable under any particular circumstance, the balance of the section is intended to apply and the section as a whole is intended to apply in other circumstances.

It is not the purpose of this section to induce you to infringe any patents or other property right claims or to contest validity of any such claims; this section has the sole purpose of protecting the integrity of the free software distribution system, which is implemented by public license practices. Many people have made generous contributions to the wide range of software distributed through that system in reliance on consistent application of that system; it is up to the author/donor to decide if he or she is willing to distribute software through any other system and a licensee cannot impose that choice.

This section is intended to make thoroughly clear what is believed to be a consequence of the rest of this License.

8. If the distribution and/or use of the Program is restricted in certain countries either by patents or by copyrighted interfaces, the original copyright holder who places the Program under this License may add an explicit geographical distribution limitation excluding those countries, so that distribution is permitted only in or among countries not thus excluded. In such case, this License incorporates the limitation as if written in the body of this License.

9. The Free Software Foundation may publish revised and/or new versions of the General Public License from time to time. Such new versions will be similar in spirit to the present version but may differ in detail to address new problems or concerns.

Each version is given a distinguishing version number. If the Program specifies a version number of this License which applies to it and "any later version", you have the option of following the terms and conditions either of that version or of any later version published by the Free Software Foundation. If the Program does not specify a version number of this License, you may choose any version ever published by the Free Software Foundation.

10. If you wish to incorporate parts of the Program into other free programs whose distribution conditions are different, write to the author to ask for permission. For software which is copyrighted by the Free Software Foundation, write to the Free Software Foundation; we sometimes make exceptions for this. Our decision will be guided by the two goals of preserving the free status of all derivatives of our free software and of promoting the sharing and reuse of software generally.

#### NO WARRANTY

11. BECAUSE THE PROGRAM IS LICENSED FREE OF CHARGE, THERE IS NO WARRANTY FOR THE PROGRAM, TO THE EXTENT PERMITTED BY APPLICABLE LAW. EXCEPT WHEN OTHERWISE STATED IN WRITING THE COPYRIGHT HOLDERS AND/OR OTHER PARTIES PROVIDE THE PROGRAM "AS IS" WITHOUT WARRANTY OF ANY KIND, EITHER EXPRESSED OR IMPLIED, INCLUDING BUT NOT LIMITED TO, THE IMPLIED WARRANTIES OF MERCHANTABILITY AND FITNESS FOR A PARTICULAR PURPOSE. THE ENTIRE RISK AS TO THE QUALITY AND PERFORMANCE OF THE PROGRAM IS WITH YOU. SHOULD THE PROGRAM PROVE DEFECTIVE, YOU ASSUME THE COST OF ALL NECESSARY SERVICING, REPAIR OR CORRECTION.

12. IN NO EVENT UNLESS REQUIRED BY APPLICABLE LAW OR AGREED TO IN WRITING WILL ANY COPYRIGHT HOLDER OR ANY OTHER PARTY WHO MAY MODIFY AND/OR REDISTRIBUTE THE PROGRAM AS PERMITTED ABOVE, BE LIABLE TO YOU FOR DAMAGES, INCLUDING ANY GENERAL, SPECIAL, INCIDENTAL OR CONSEQUENTIAL DAMAGES ARISING OUT OF THE USE OR INABILITY TO USE THE PROGRAM (INCLUDING BUT NOT LIMITED TO LOSS OF DATA OR DATA BEING RENDERED INACCURATE OR LOSSES SUSTAINED BY YOU OR THIRD PARTIES OR A FAILURE OF THE PROGRAM TO OPERATE WITH ANY OTHER PROGRAMS), EVEN IF SUCH HOLDER OR OTHER PARTY HAS BEEN ADVISED OF THE POSSIBILITY OF SUCH DAMAGES.

This page is intentionally left blank.

This page is intentionally left blank.

This page is intentionally left blank.

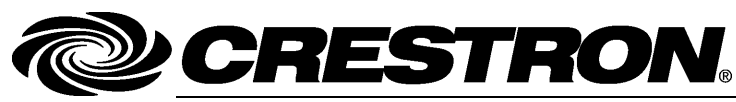

Tel: 888.CRESTRON<br>Fax: 201.767.7576 www.crestron.com change without notice.

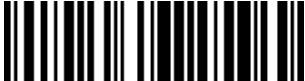

**Crestron Electronics, Inc. Operations & Installation Guide – DOC. 7231B** 15 Volvo Drive Rockleigh, NJ 07647 **(2031645)** Fax: 201.767.7576 Specifications subject to